#### HB 1260

Presented by the State Personnel Department

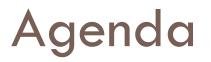

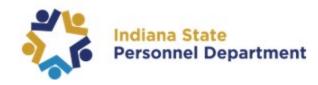

- Reviewing the timeline
- Accessing the form
- Completing the form
- □ Answering questions

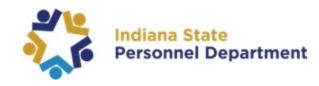

#### Reviewing the Timeline

| HEA 1260 Compliance Timeline |                                                                                                    |  |
|------------------------------|----------------------------------------------------------------------------------------------------|--|
| 2022                         | Employer's cost for plans beginning in 2022 should not exceed the State plan costs by 12%.                                             |  |
| 12/31/2022                   | Schools file report of their costs.                                                                                                    |  |
| 2/14/2023                    | (or 45 days after renewal) those with employer costs exceeding the State's cost by greater than 12% submit plan to achieve compliance. |  |
| 12/31/2023                   | Schools file report of their costs                                                                                                    |  |

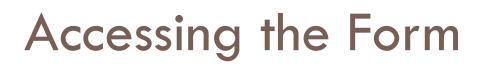

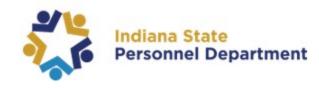

- You may access the form and instructions on our Indiana School Corporations website <u>https://www.in.gov/spd/benefits/indiana-schoolcorporations/employee-health-benefits-for-indianaschool-corporations/</u>
- Click the School Corporation Workspace
- Enter your school's information to begin the report
  - School corporation ID, name, location, and contact information
- Login trouble? Email <u>BenefitingSchools@spd.in.gov</u>

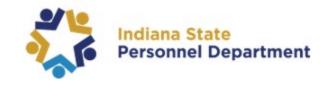

Begin by entering each medical plan offered through the school corporation. This will include the plan name, type, and the duration of the plan year. Each plan will need to be added individually.

| Medical Plans            |   |
|--------------------------|---|
| Name of Medical Plan *   |   |
| Type of Medical Plan *   |   |
| Please select an option  | v |
| Plan Year Start <b>*</b> |   |
| Plan Year End *          |   |
| Insurance Type *         |   |
| Please select an option  | v |
|                          |   |

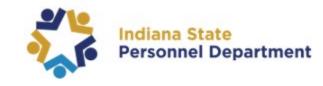

This section will continue to go over the coverage levels. In this section you will enter the number of enrollees and the annual cost per enrollee. Upon completion, you will need to select the add item button after each plan or the information will not save.

| Employee Only Coverage - No. of Enrollees | Employee Only Coverage - Annual Employer Contribution |
|-------------------------------------------|-------------------------------------------------------|
| Employee + 1 - No. of Enrollees           | Employee + 1 - Annual Employer Contribution           |
| Employee + Spouse - No. of Employees      | Employer + Spouse - Annual Employer Contribution      |
| Employee + Spouse + 1 - No. of Enrollees  | Employee + Spouse + 1 - Annual Employer Contribution  |
| Family - No. of Enrollees                 | Family - Annual Employer Cost                         |
| ADD ITEM                                  |                                                       |

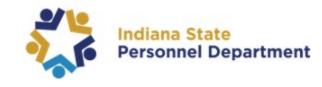

After the medical plans have been added, you will then go onto the next section which goes into further detail of these plans. If the section has a red asterisk (\*) by it, a response is required.

1. Total number of health insurance eligible employees, including board members and legal counsel (do not include dependents or retirees): \*

1a. How many of your health insurance eligible employees are teachers? \*

2. Are all individuals insured under the school corporations employee health coverage eligible for the same plans: \*

Please select an option

2a. If your answer is "No", please explain how your practice comports with IC 20-26-17-5(4)(A).

3. How many employees receive compensations for electing not to enroll in the group health insurance program: \*

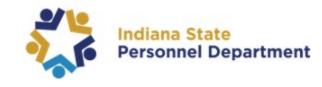

The final section will all be automatically calculated by the system. This screen will reflect the school corporations average cost compared to the States, so you are able to verify if the school was compliant for the plan year. Upon review, you will press submit.

| 11. Sum of lines 5, 8, 9, & 10:                                                          |
|------------------------------------------------------------------------------------------|
| 12. School's Average Employer Cost Per Employee Per Year (line 11/line 7):               |
| 13. State's Average Employer Cost Per Employee Per Year for Plan Year Ending 12/31/2021: |
| 14. State's Average Employer Cost Per Employee Per Year for Plan Year Ending %1: *       |
| C PREVIOUS SUBMIT                                                                        |

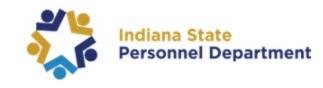

- You cannot save your work to revisit later, so make sure you have everything ready to complete the report prior to beginning it.
- Once you click Submit your information is submitted and you cannot go back into the same report and edit. <u>Be</u> <u>sure your information is correct before hitting submit.</u>
- If you realize you made any errors upon submission, you can go back into the system and redo your report from the very beginning.
- If you would like a copy of your report, you may request one by emailing <u>BenefitingSchools@spd.in.gov</u>

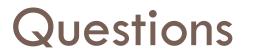

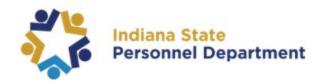

#### □ Any questions?

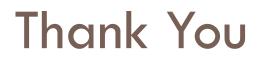

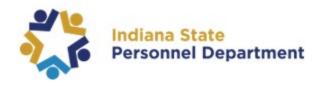

If you have questions after today, please contact the State Personnel Benefits Division

Email: <u>BenefitingSchools@spd.in.gov</u>
Toll free: (877) 248-0007
Local (Indianapolis): (317) 232-1167